#### Desarrollo de una aplicación de Android con App Inventor

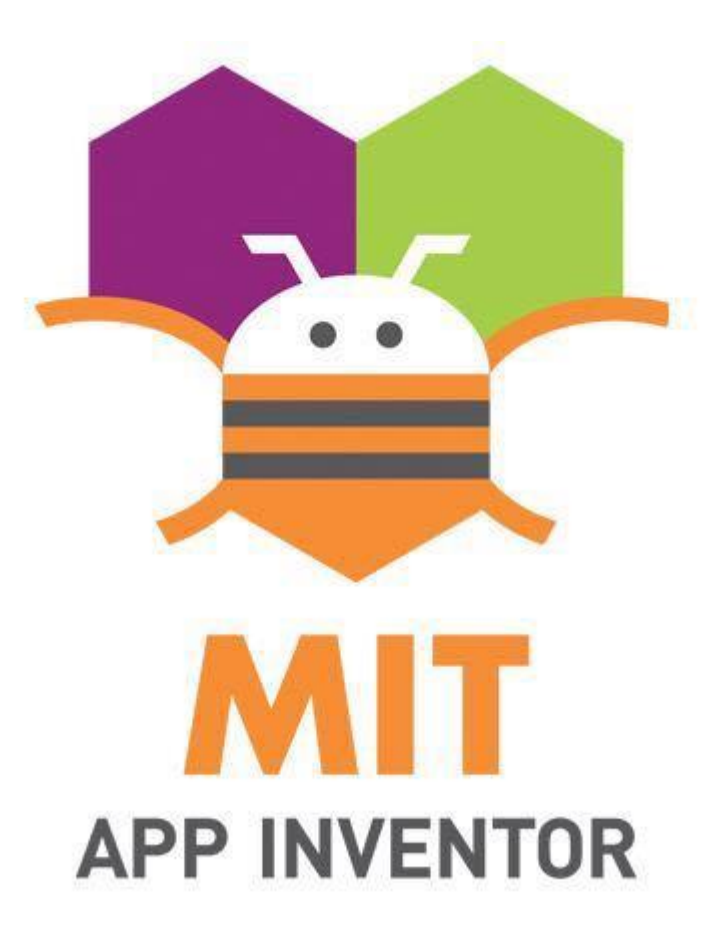

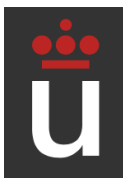

### Desarrollo de una aplicación de Android con App Inventor

Organizadores:

- Isaac Lozano (isaac.lozano@urjc.es)
- · Jesús Sánchez-Oro (jesus.sanchezoro@urjc.es)

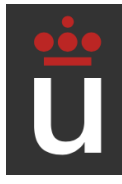

#### ¿Qué vamos a aprender?

#### ● Objetivos

- Conocer App Inventor
- Desarrollar un juego
- Probar el juego en nuestro móvil

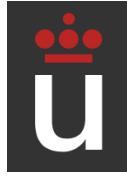

#### **Herramientas necesarias**

#### • MIT AI2 Companion

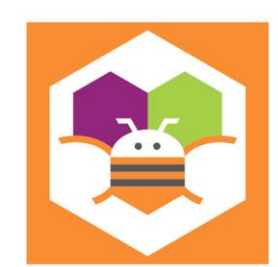

#### MIT AI2 Companion

MIT Center for Mobile Learning Educación ★★★★ ★ 23.678 ≗ B PEGI3

**O** Esta aplicación es compatible con todos tus dispositivos.

Instalada

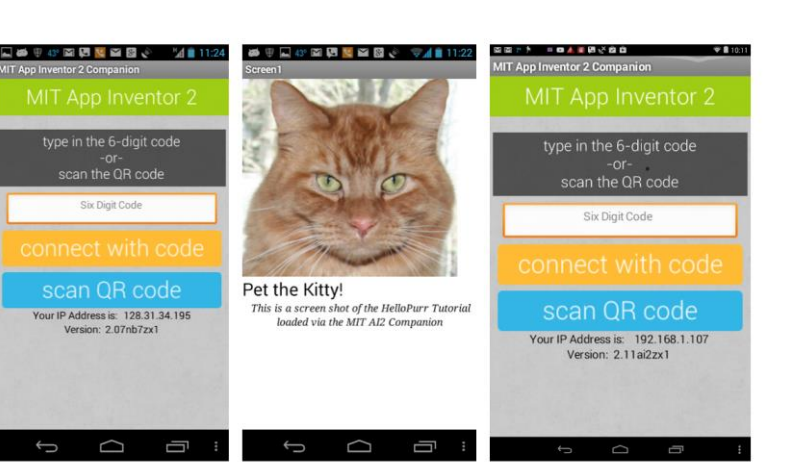

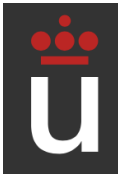

#### ¿Qué es App Inventor?

● Entorno de Desarrollo para la creación de aplicaciones Android.

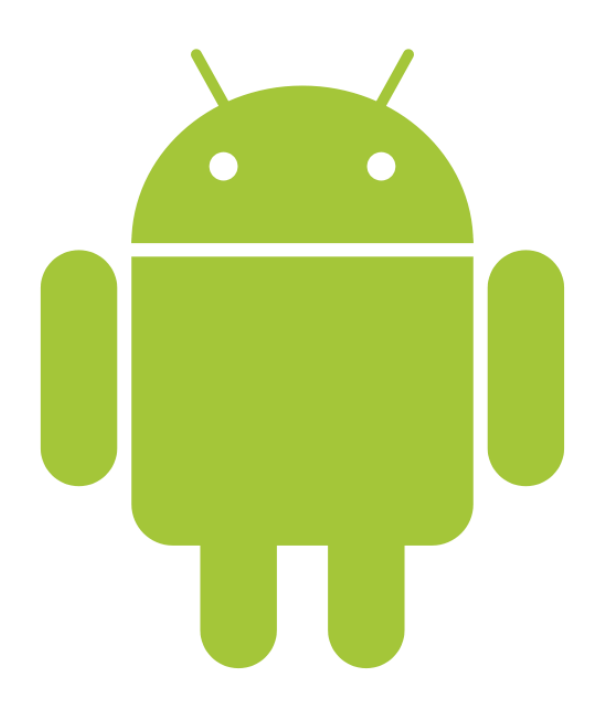

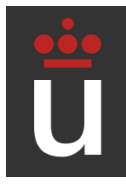

¿Aplicaciones similares?

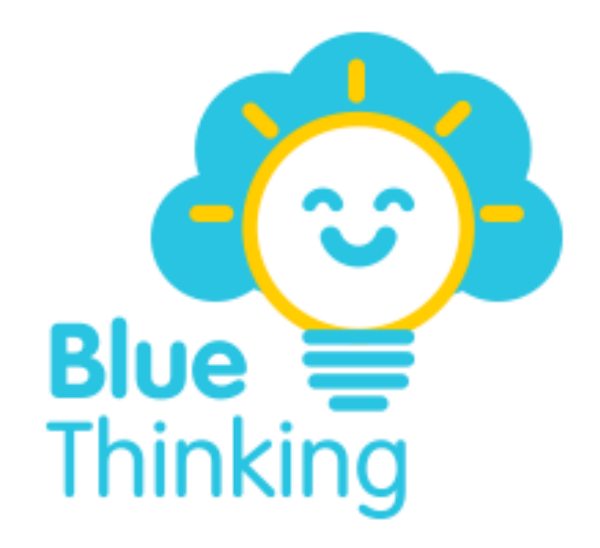

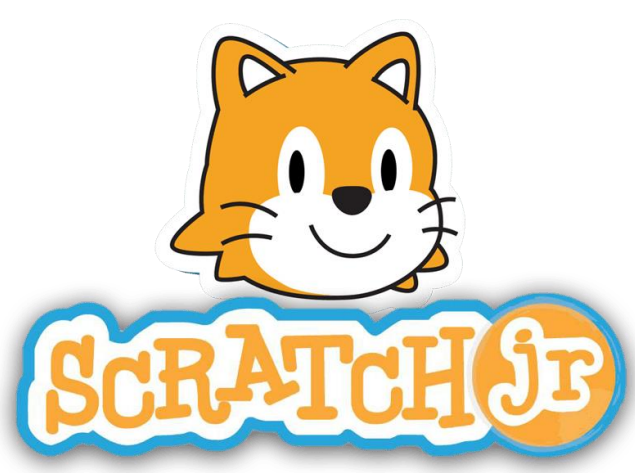

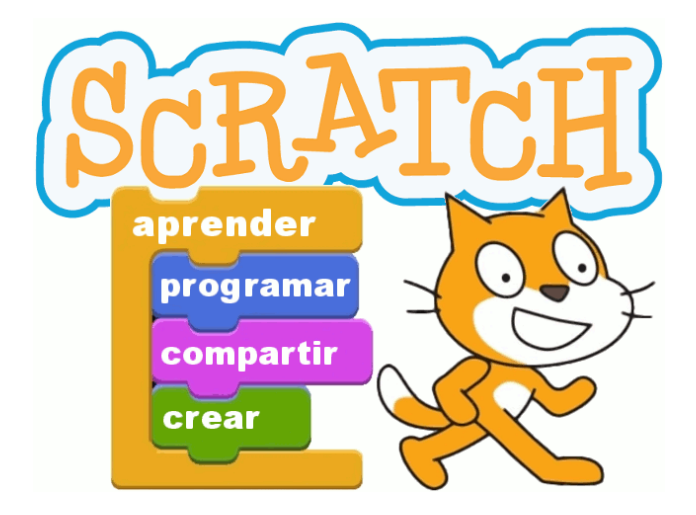

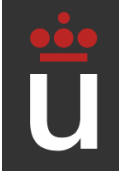

## **<https://appinventor.mit.edu/>**

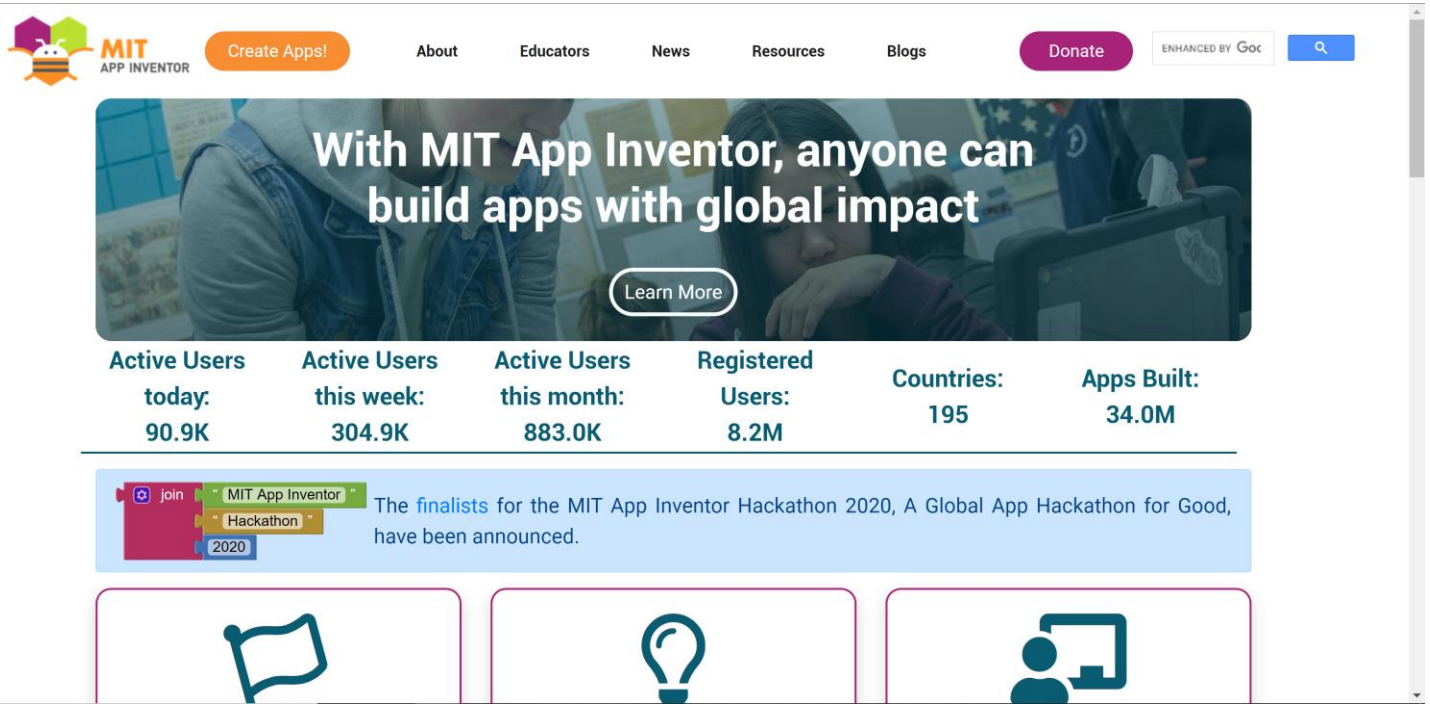

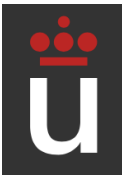

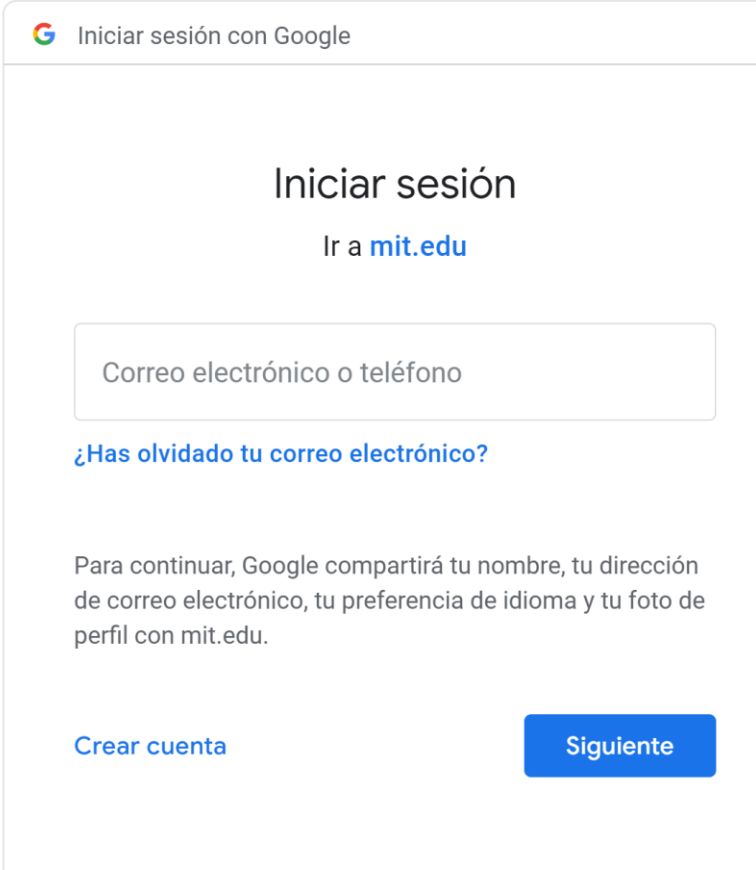

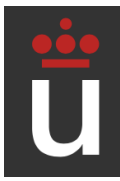

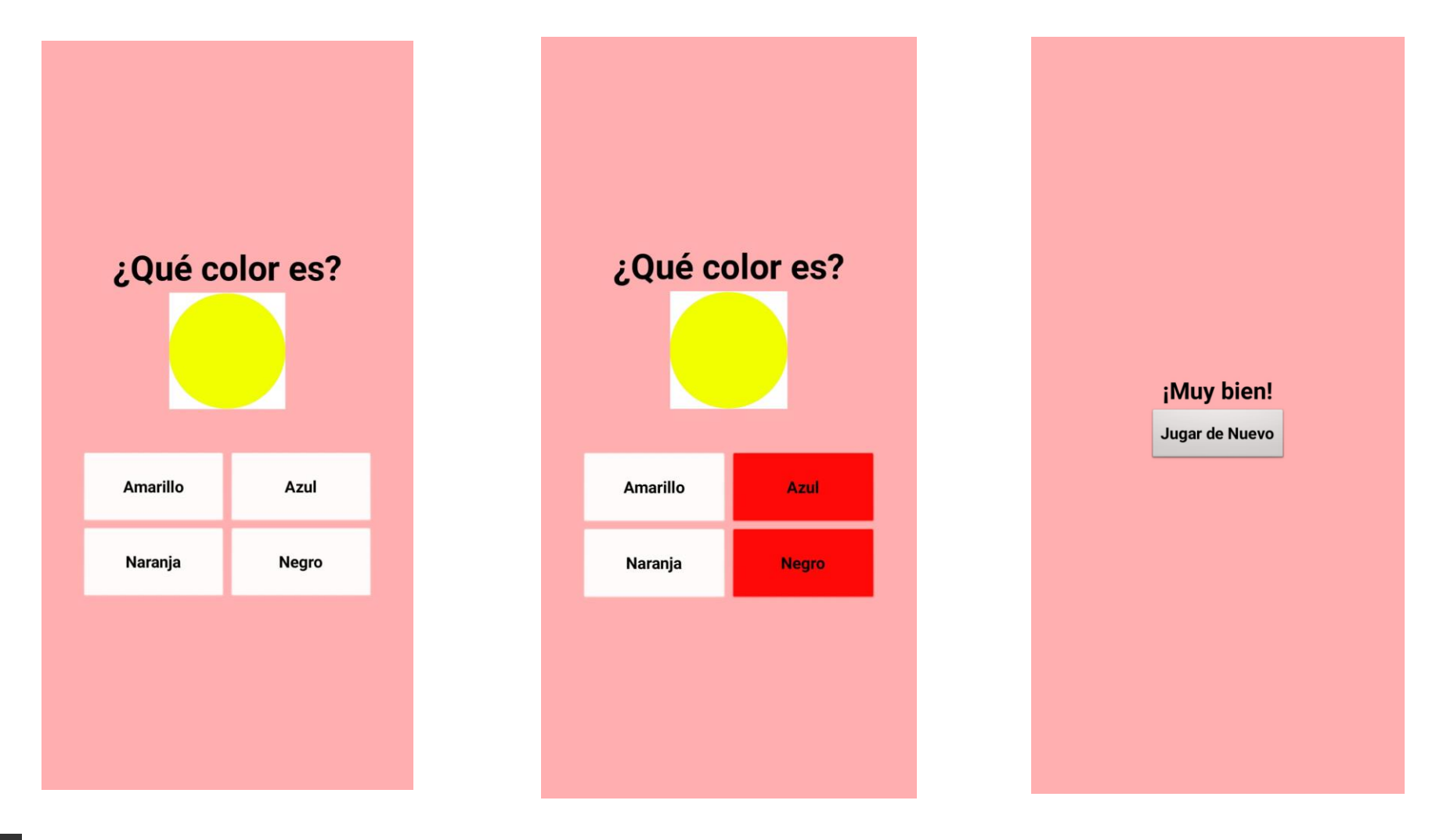

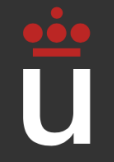

# ¡Descarga de archivos adjuntados en el correo y chat!

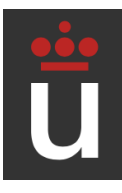

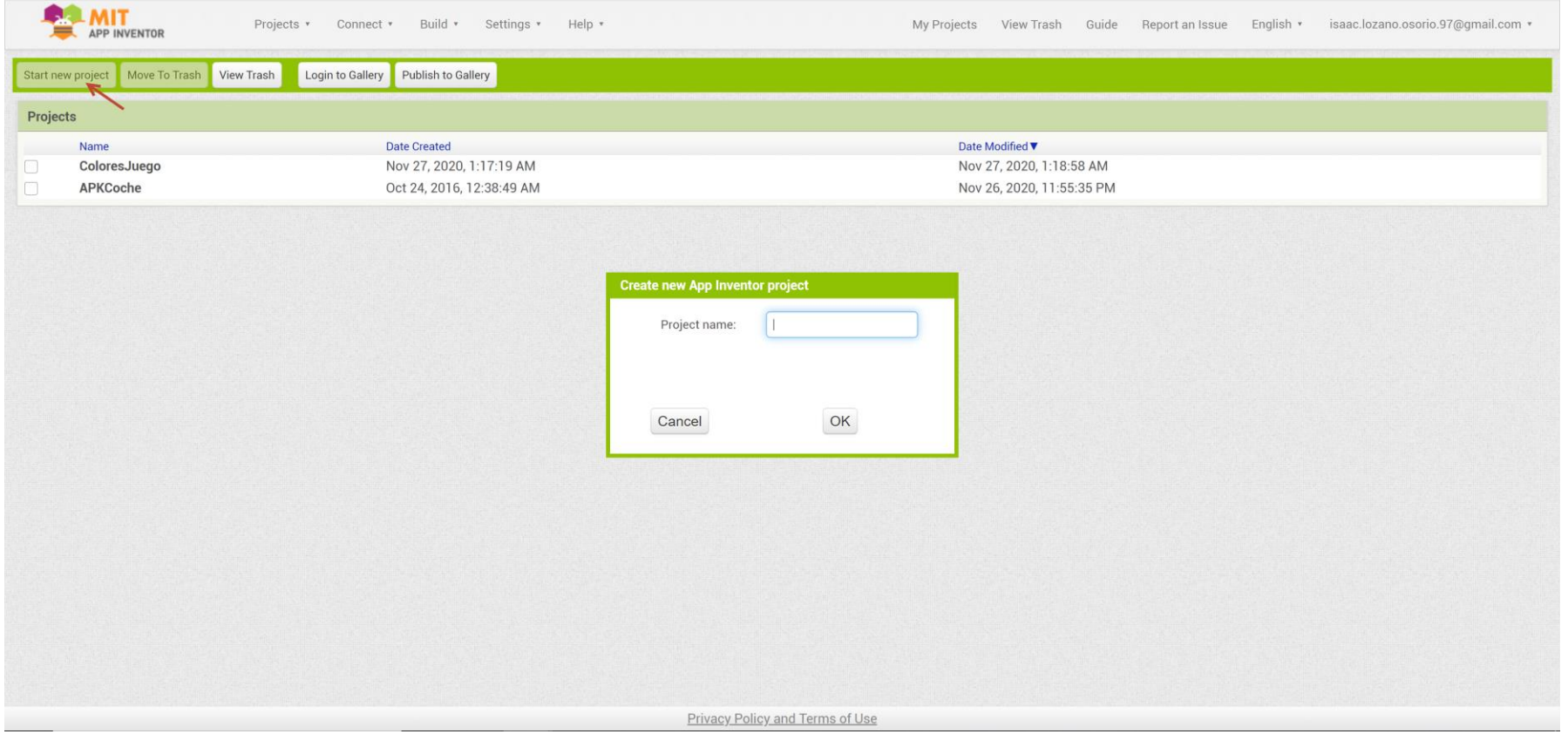

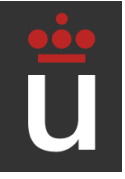

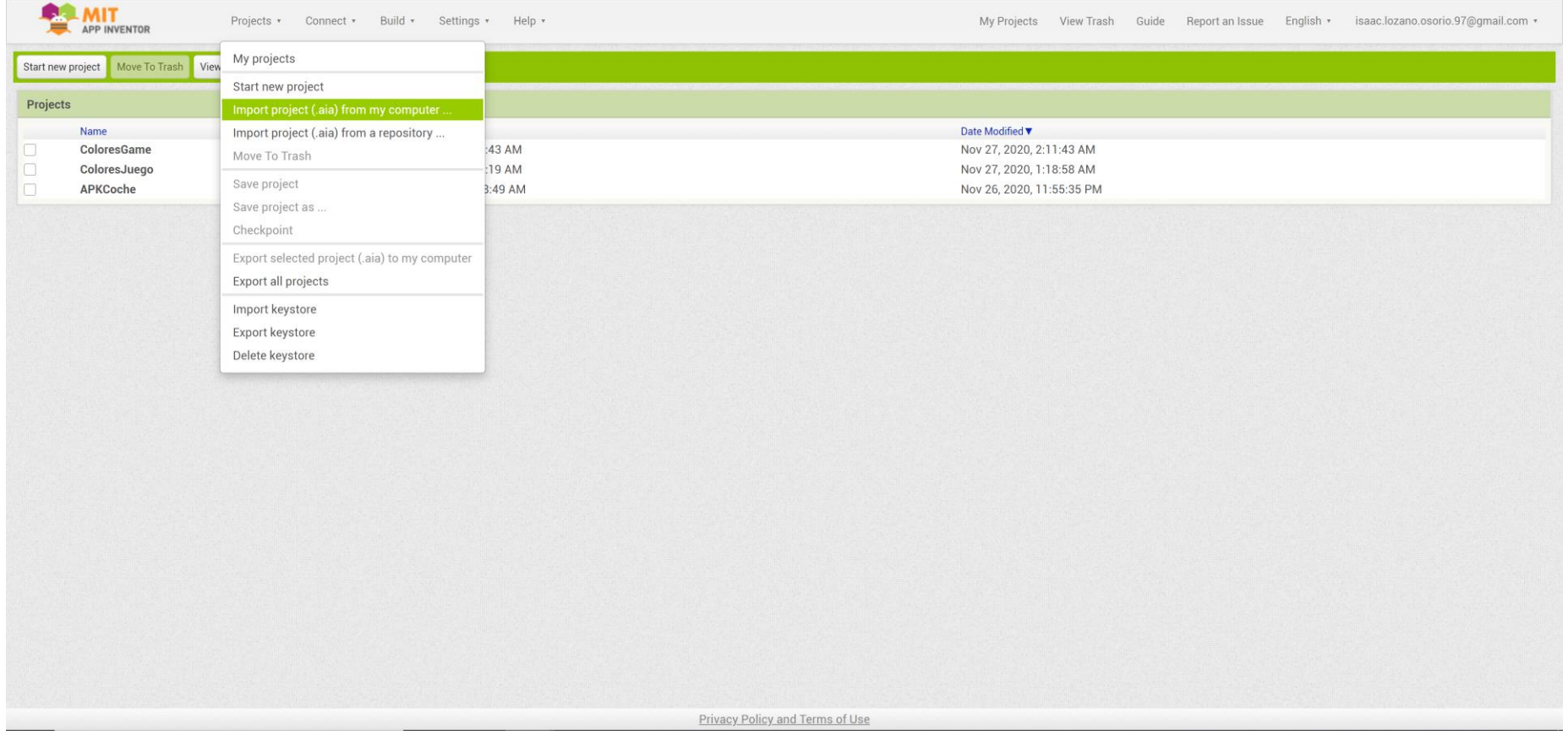

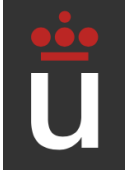

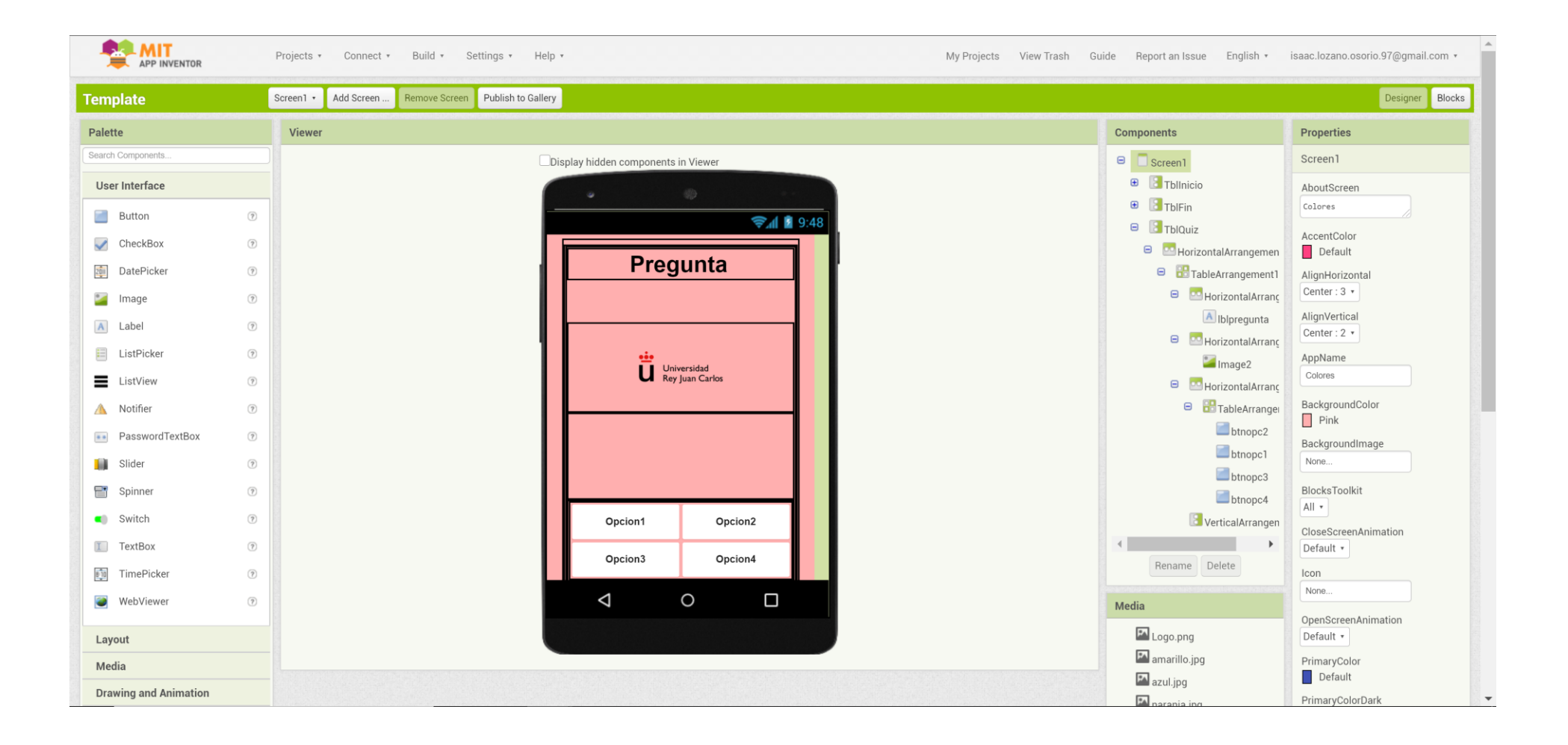

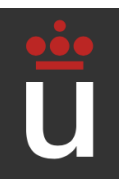

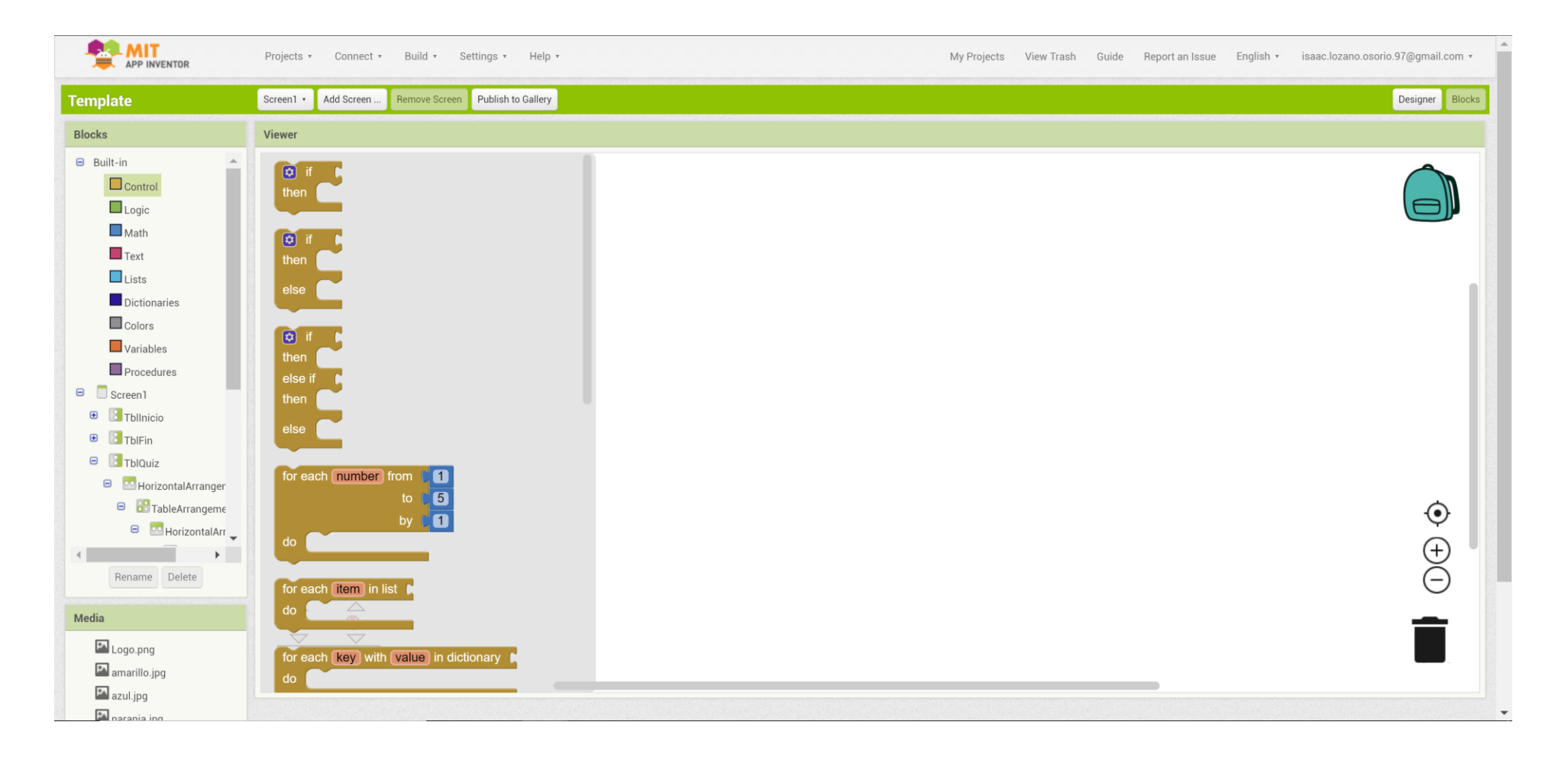

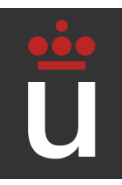

#### ● Creación de lista de respuestas y preguntas.

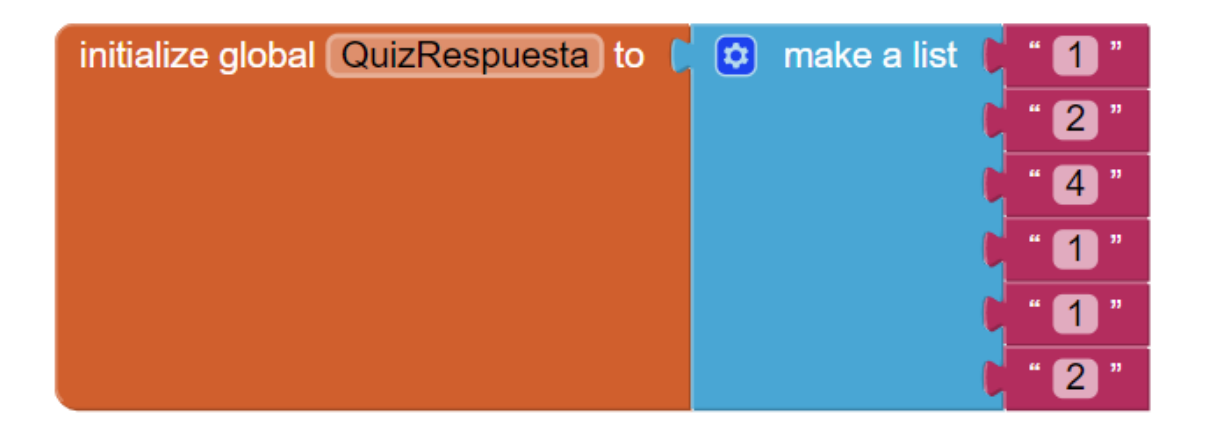

initialize global NumeroPregunta to ( 0

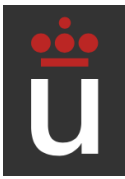

#### ● Seleccionar botón y manejo de respuestas.

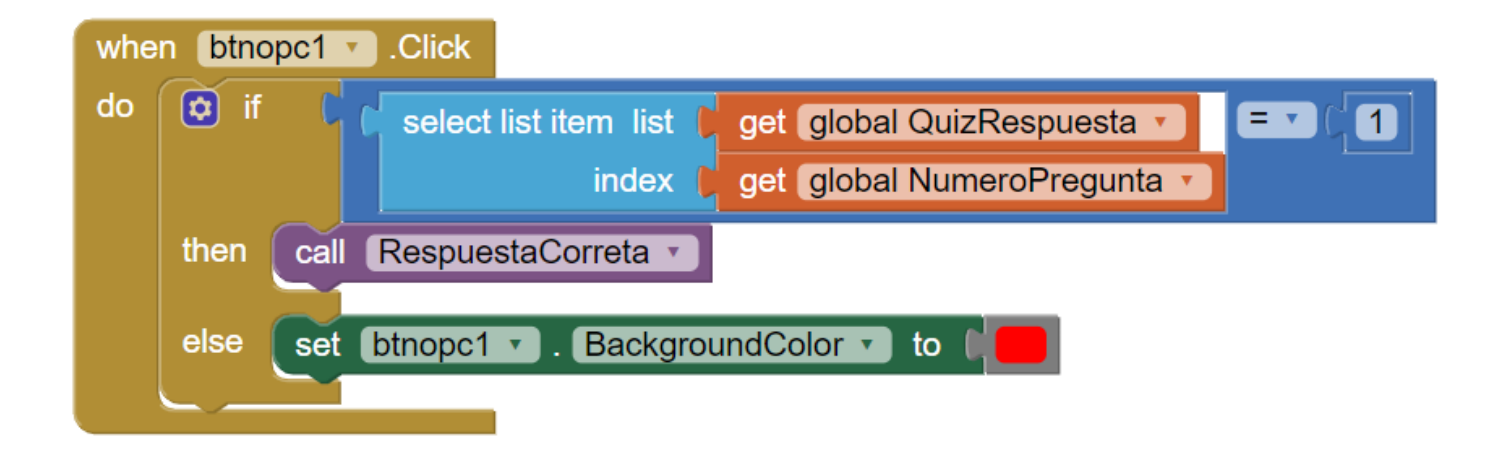

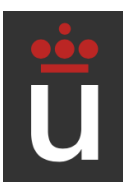

#### ● Eliminación de colores y siguiente pregunta.

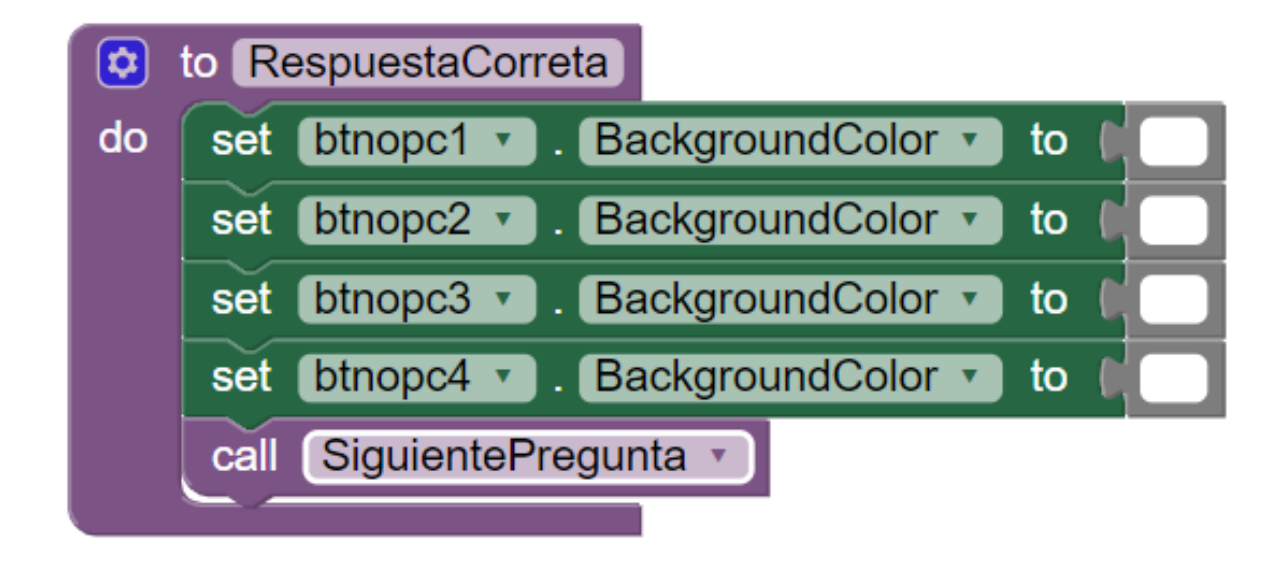

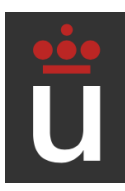

● Cargar nueva pregunta o finalizar.

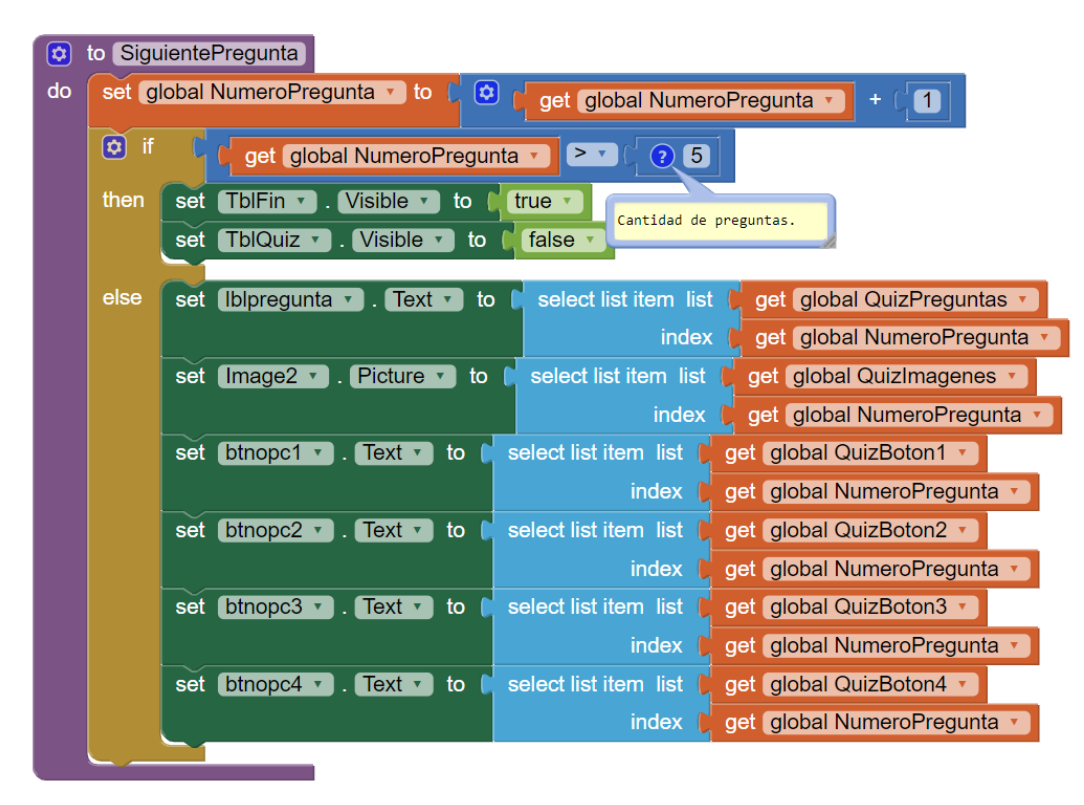

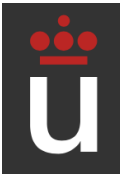

• Reiniciar juego.

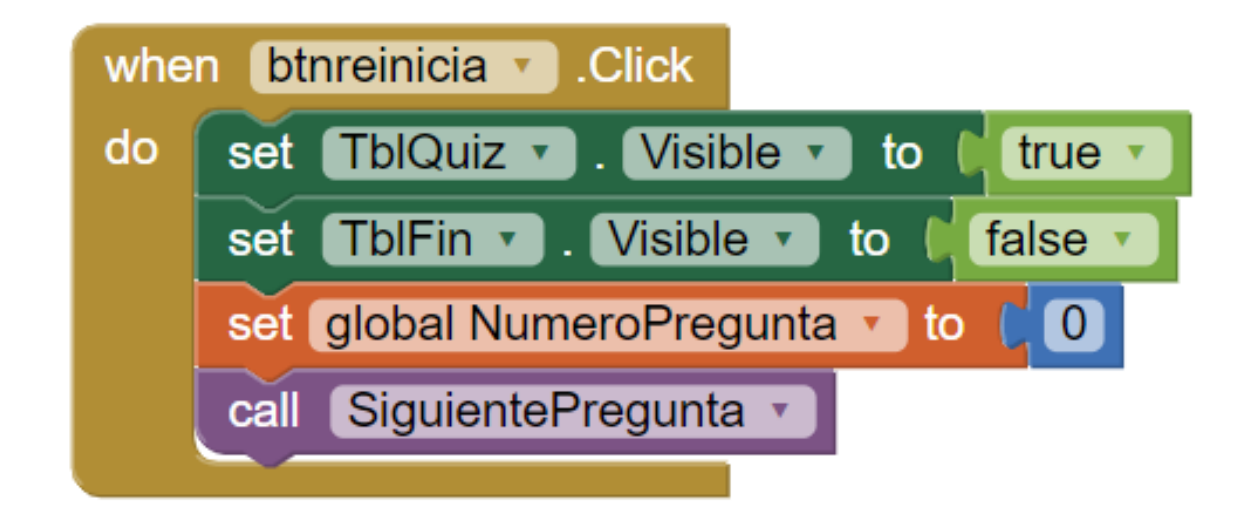

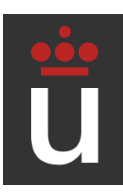

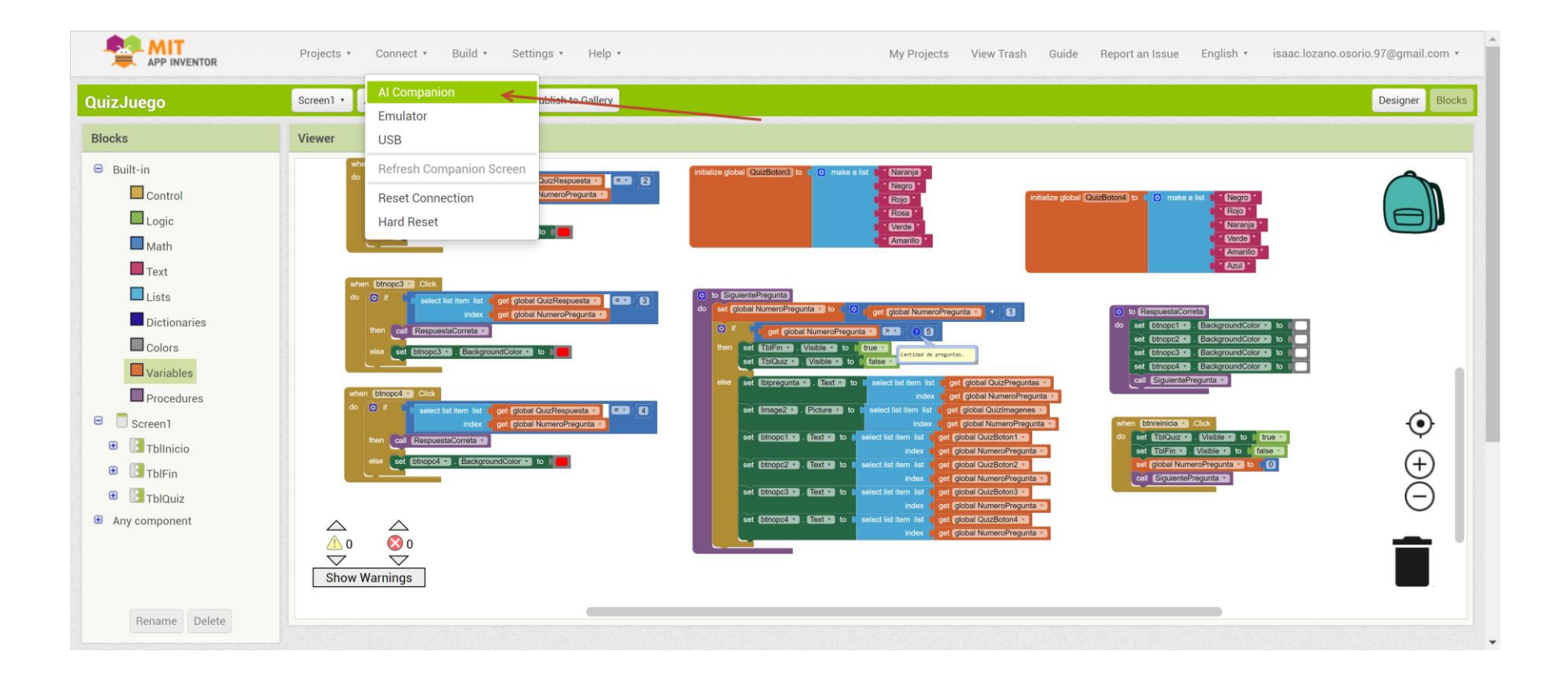

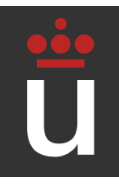

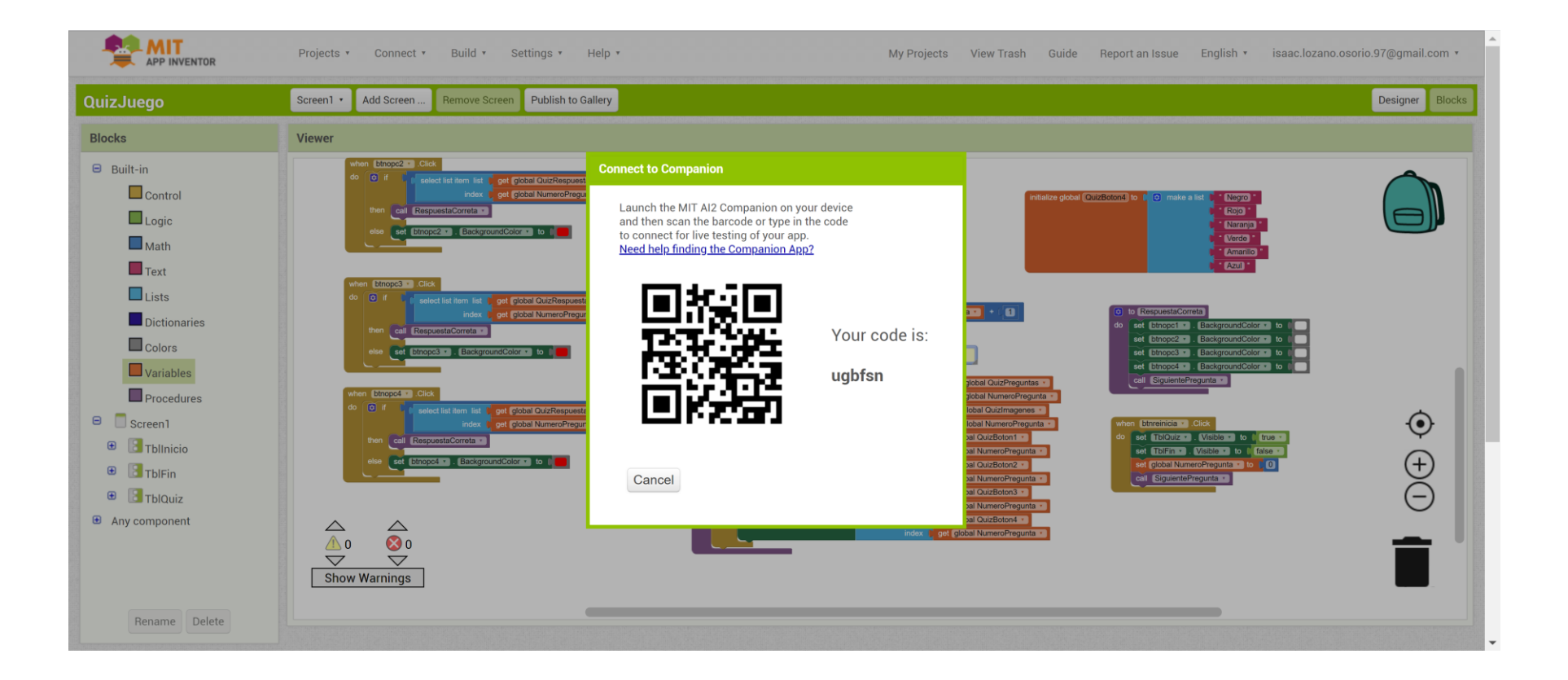

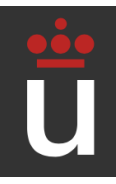

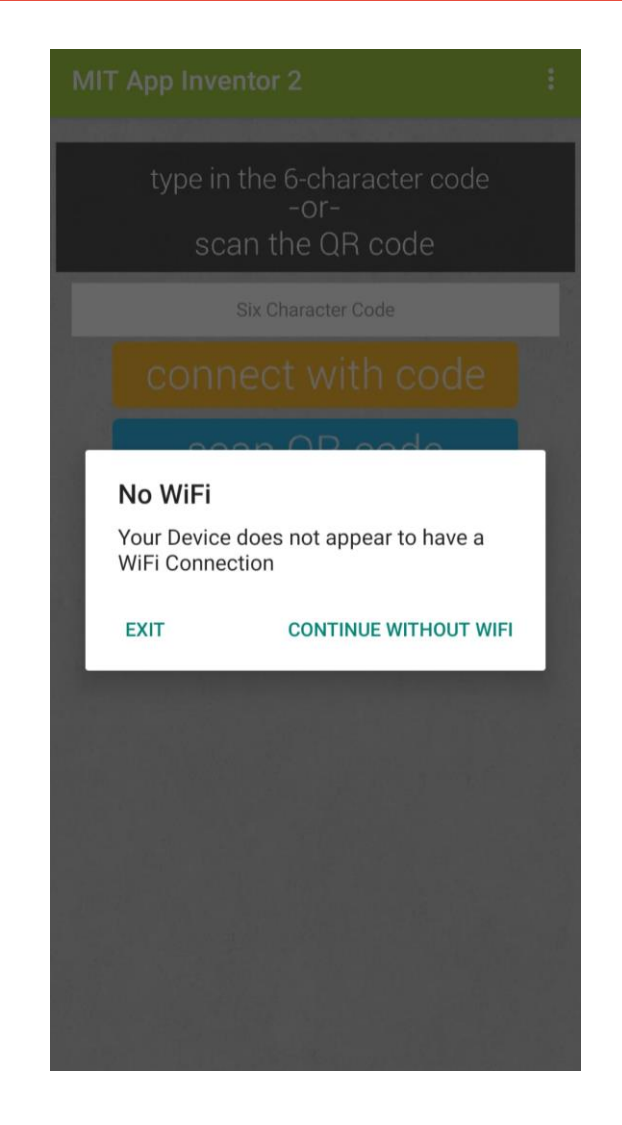

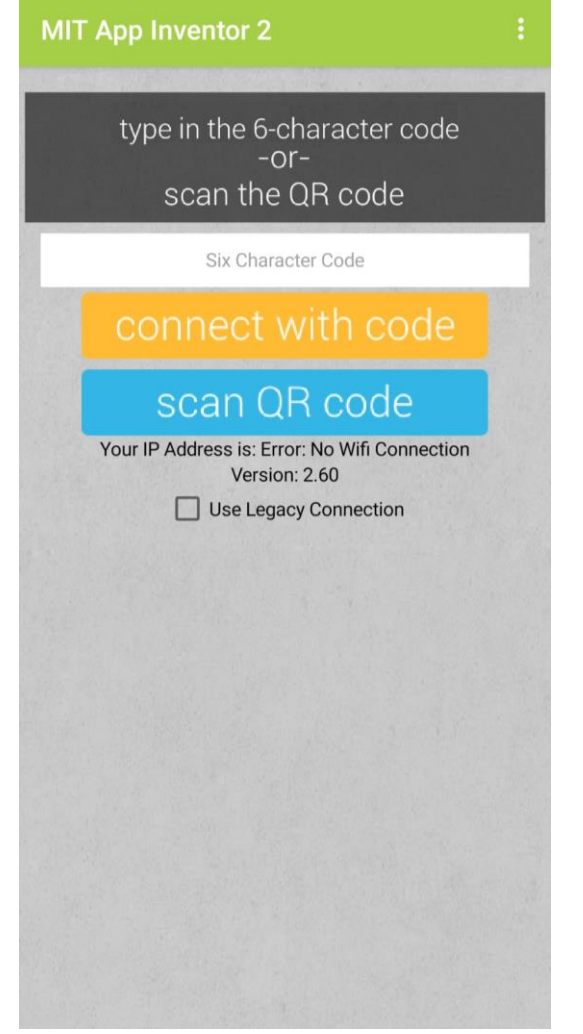

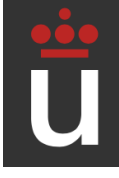

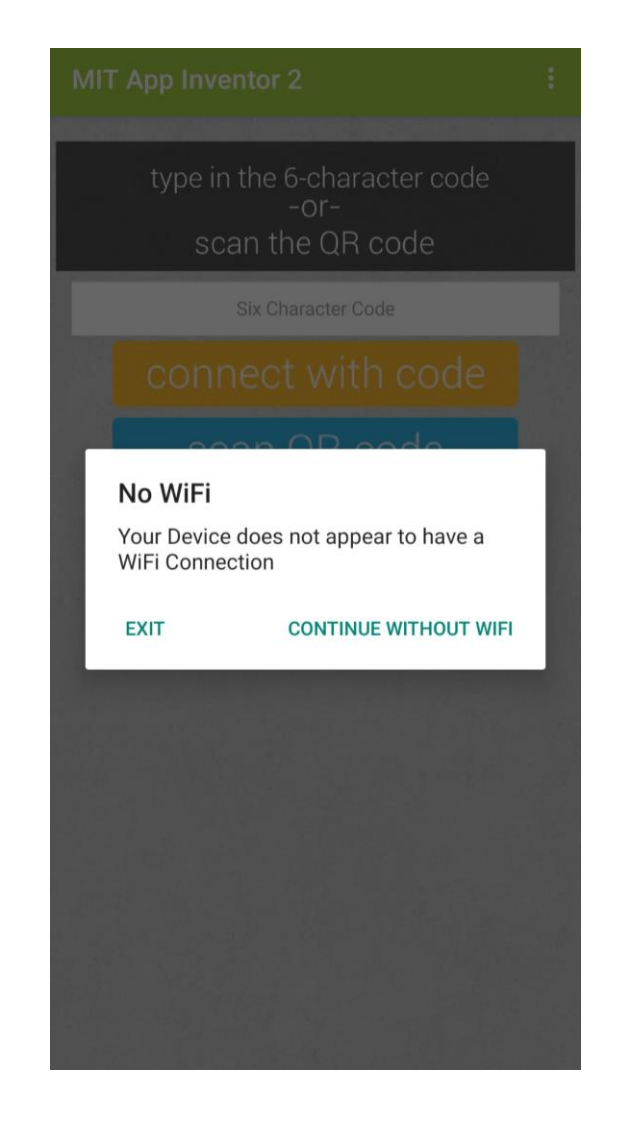

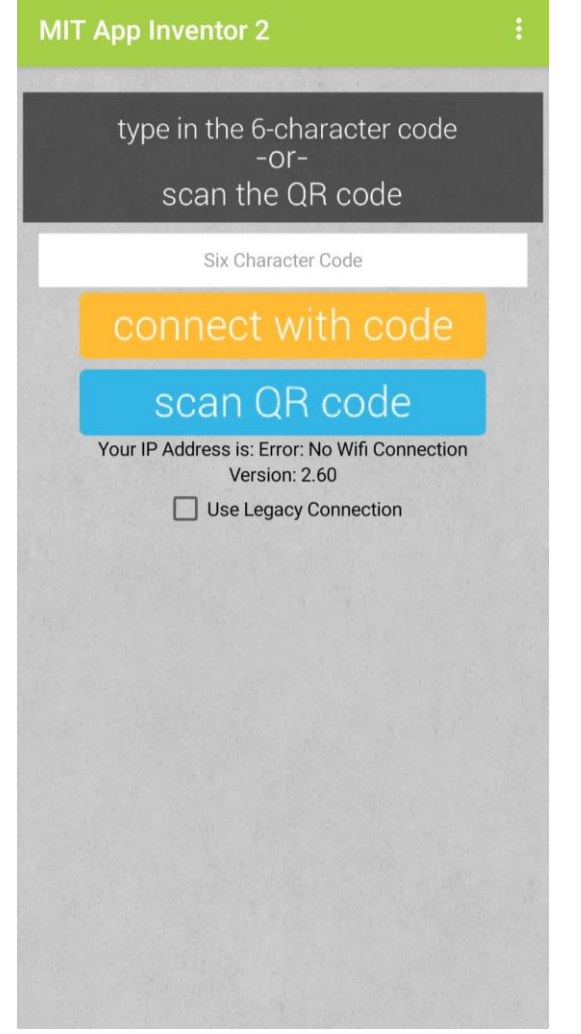

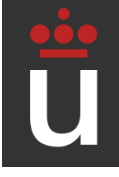

#### Descarga de aplicación

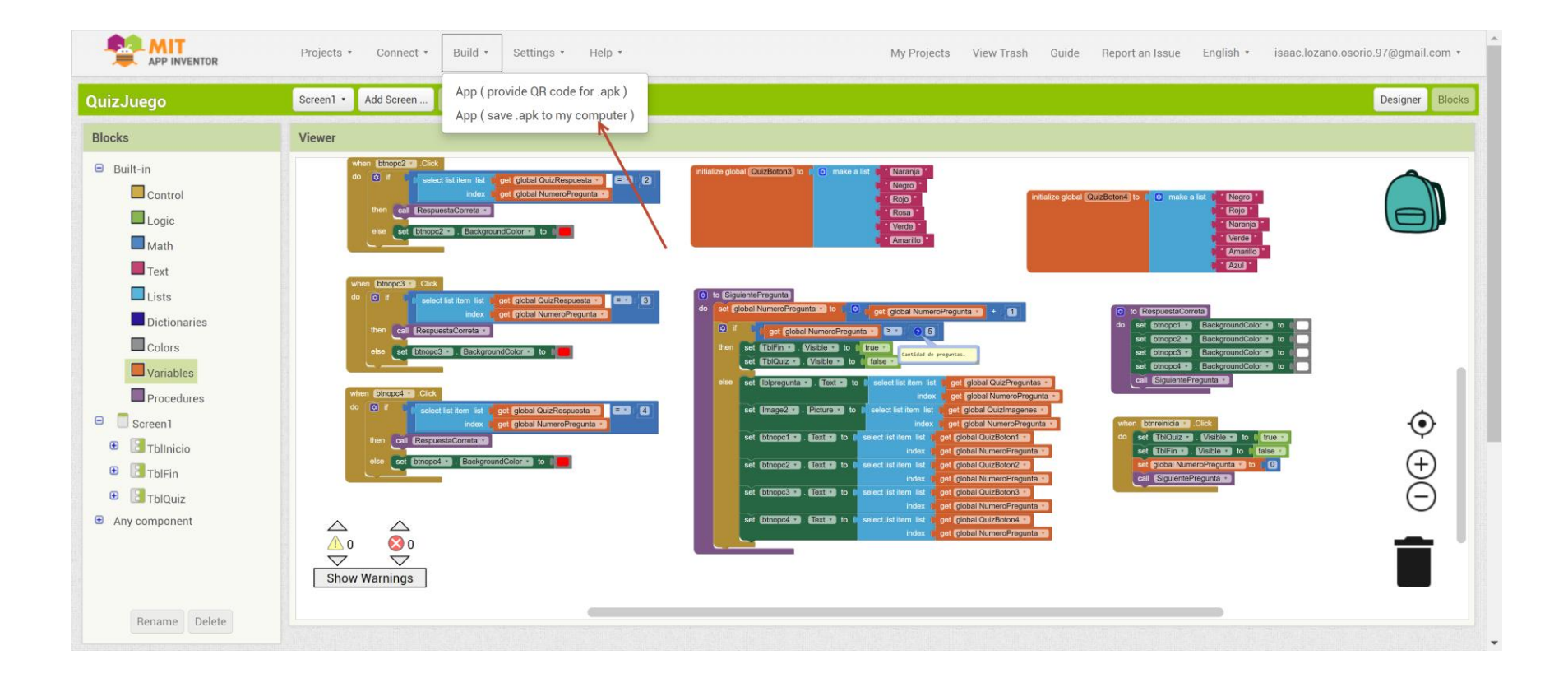

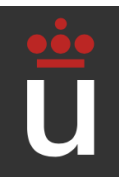

#### Desarrollo de una aplicación de Android con App Inventor

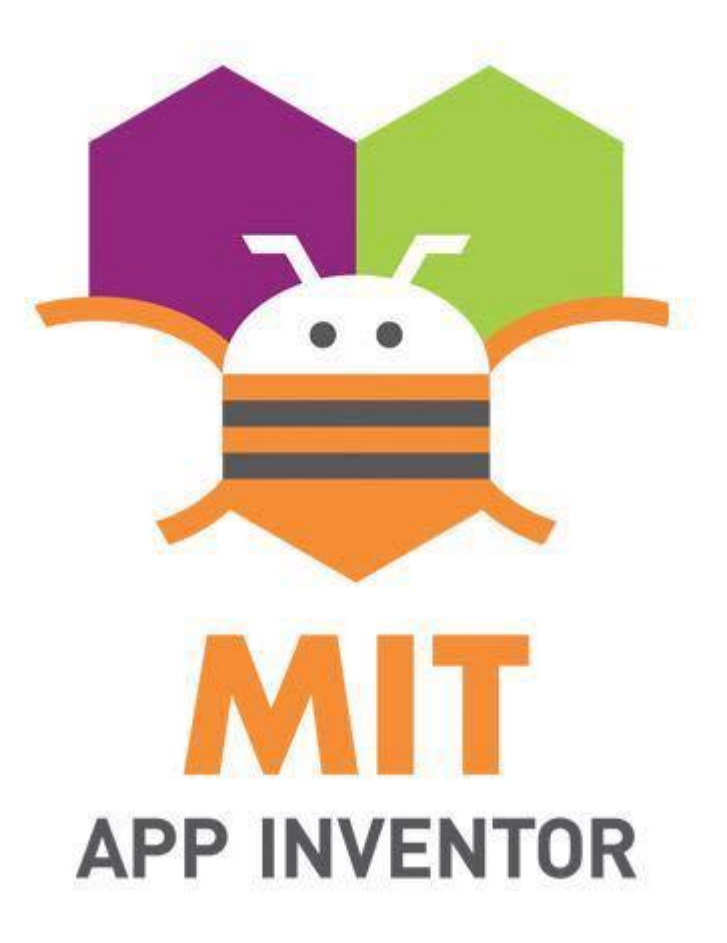

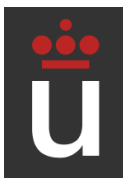